## Příprava státních zkoušek III protokoly

(modul Státní závěrečné zkoušky - protokoly)

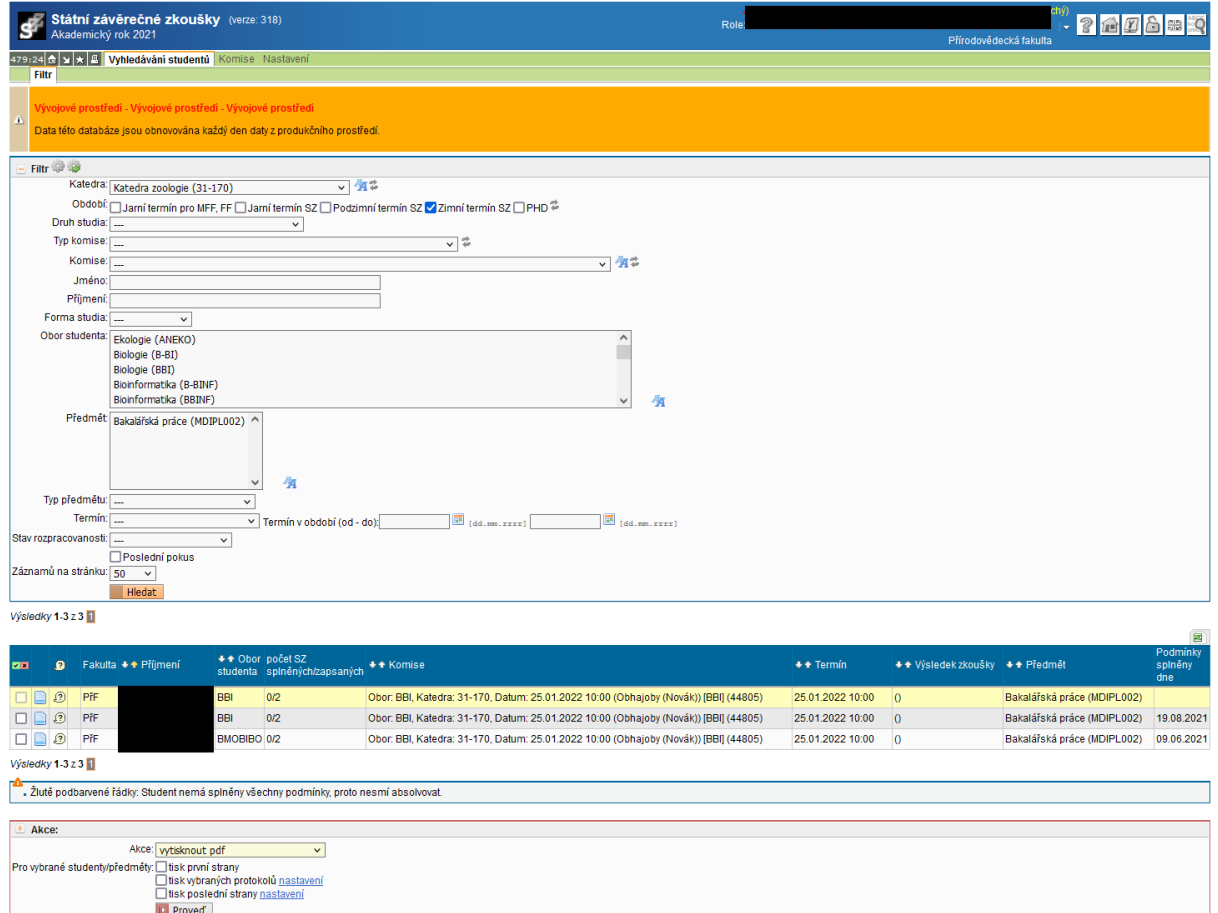

V nastavení filtru je vhodné vybrat katedru a termín, pro další omezení jsou možnosti vybrat druh studia a nejlépe konkrétní komisi.

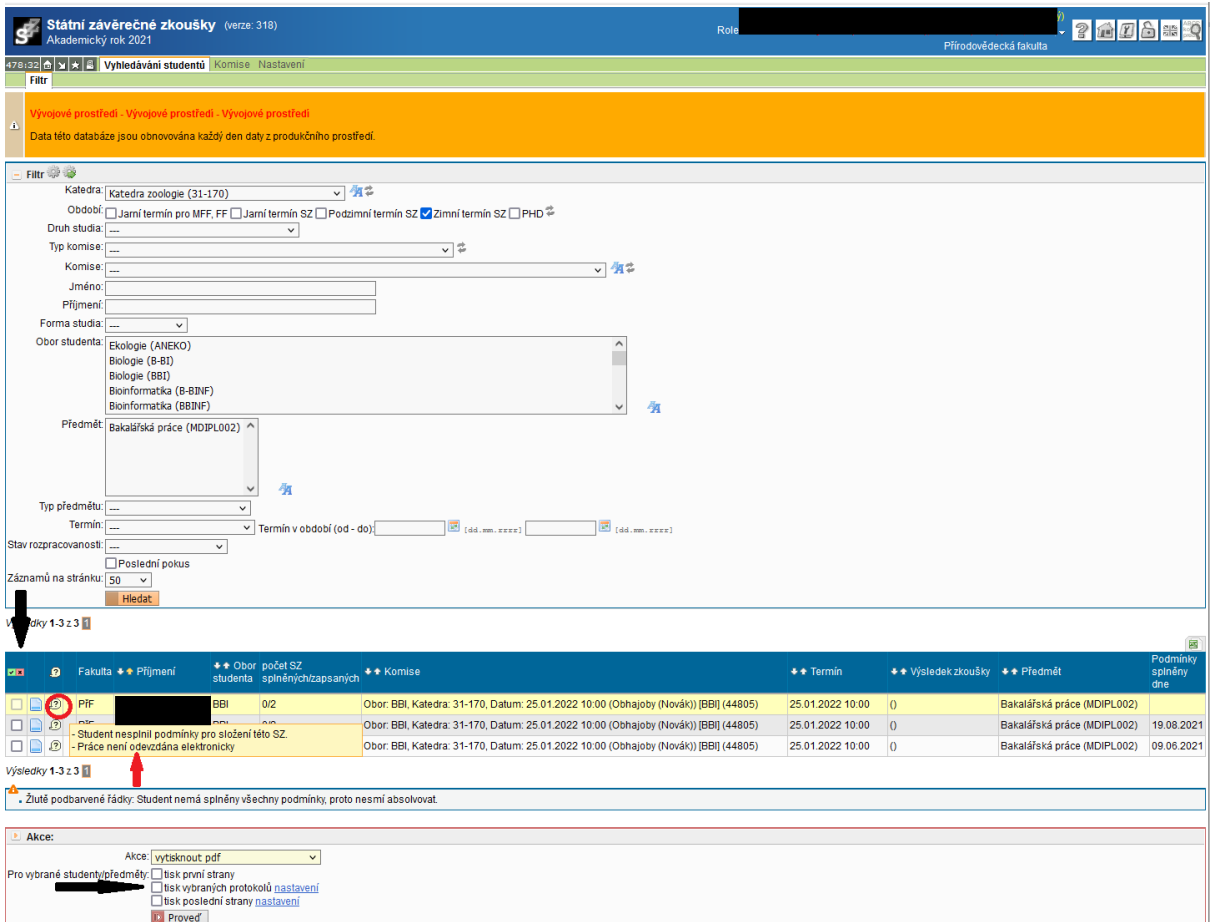

V seznamu studentů bublina podává informace o studentovi, např. jaké podmínky nesplnil. U studenta, který nesplňuje podmínky pro přistoupení k SZ, není možné protokol ani vyplňovat ani tisknout.

Pro tisk protokolů je třeba vybrat studenty, zaškrtnout v Akcích "tisk vybraných protokolů" a provést. Pro editaci protokolů je nutné, aby komise byla uzamčena.

Není třeba tisknout první stranu protokolu, tu tiskne studijní oddělení.

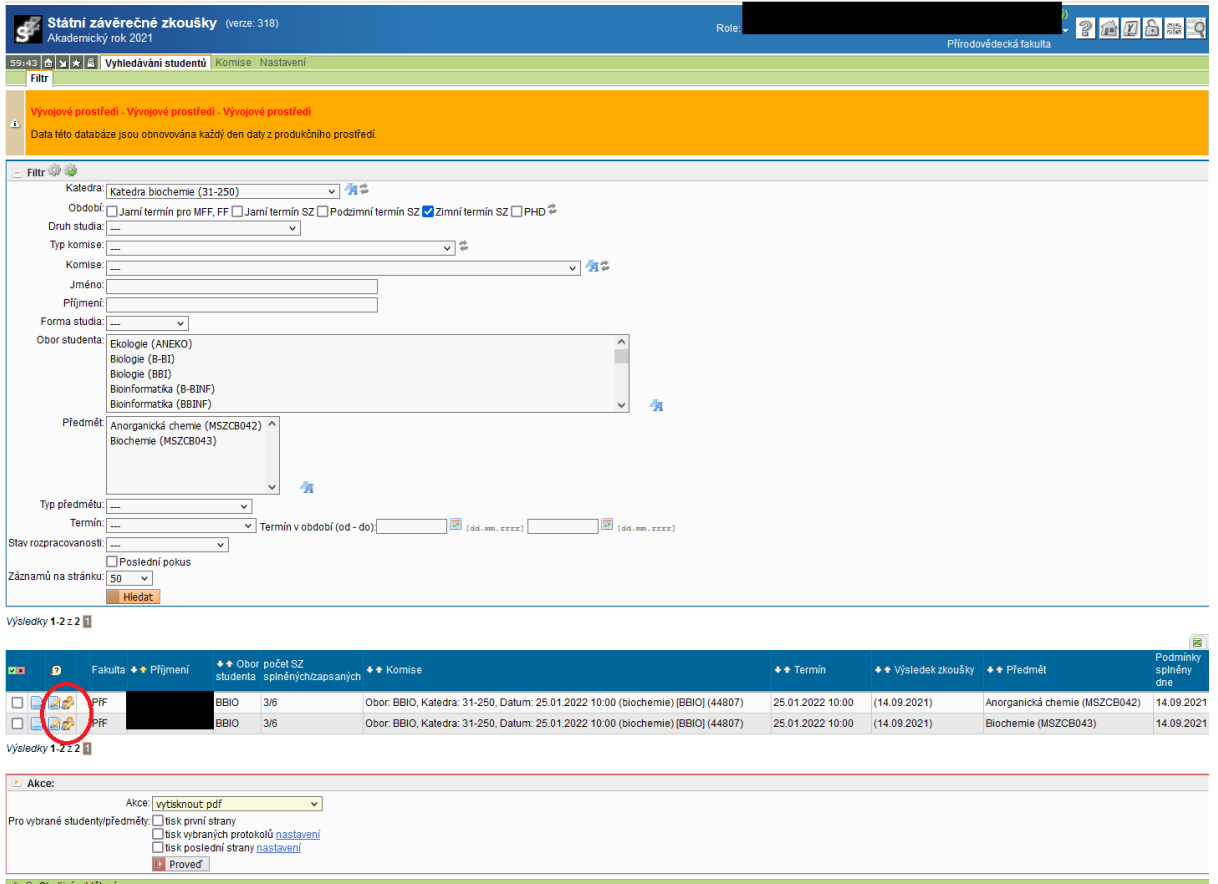

Editace protokolu je možná přes ikonku s tužkou, u studenta, který koná více částí SZ u jedné komise, je možné protokoly editovat hromadně, třetí ikonka zleva.

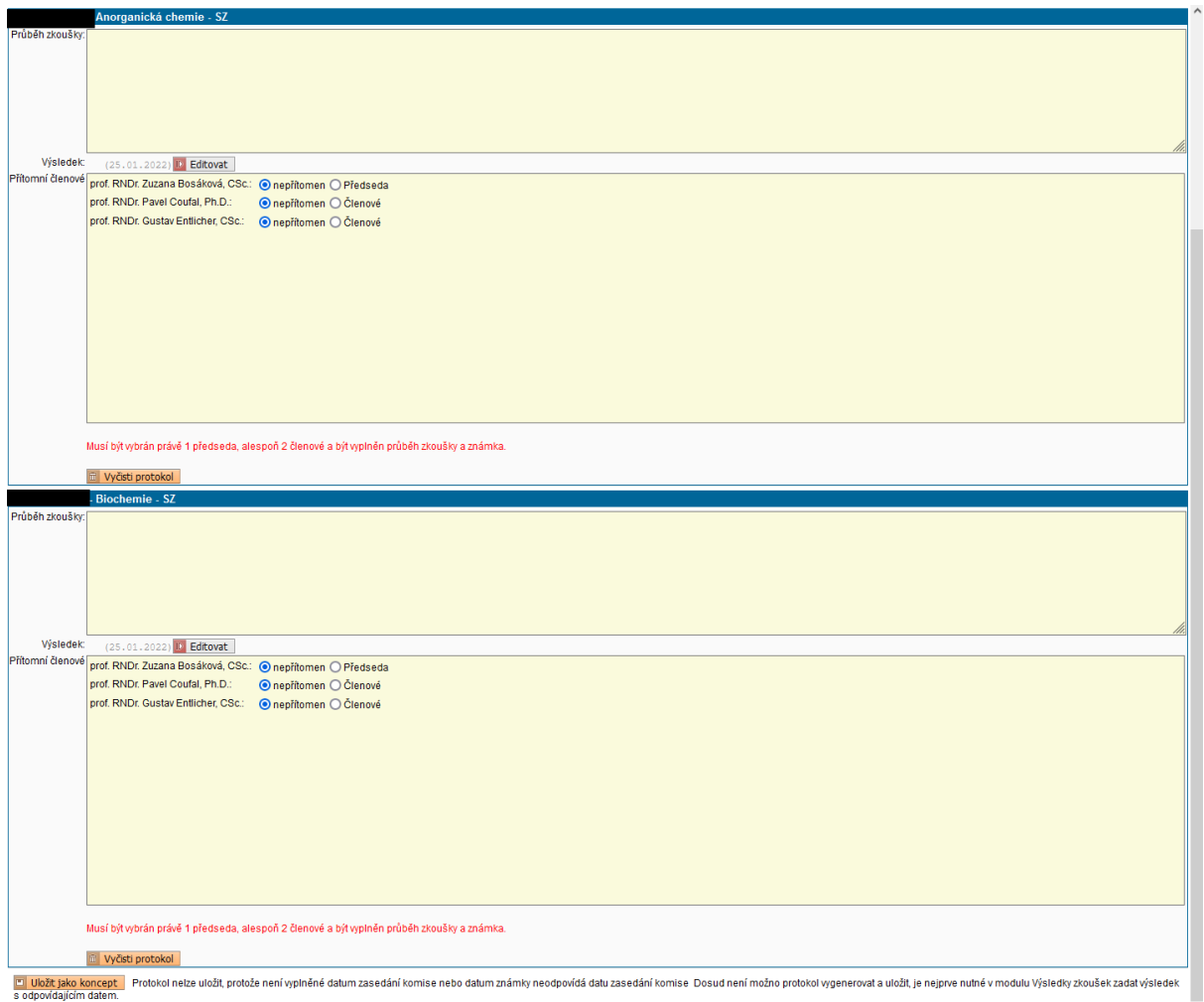

Dokud nejsou vyplněné všechny požadované údaje, protokol je možné uložit pouze jako koncept. Pro vyplnění známky je nutné mít napřed zaškrtané přítomné členy komise. Po vyplnění a zkontrolování všech položek je nutné protokol uložit a generovat.

V případě obhajoby je součástí protokolu též možnost označit práci jako navrženou na

ocenění - Návrh na ocenění . Lze tak učinit pouze v editaci protokolu o obhajobě a informace se promítne do modulu Studentské a závěrečné práce. Je to jen pouhá informace pro katedry, aby si mohly takto označené práce vyfiltrovat.

Protokoly je možné vytisknout před konáním SZ a vyplňovat ručně, ale pak je třeba vše přepsat do SIS tak, aby ručně vyplněný protokol podepsaný všemi přítomnými členy komise a protokol vyplněný v SIS měly shodný obsah.